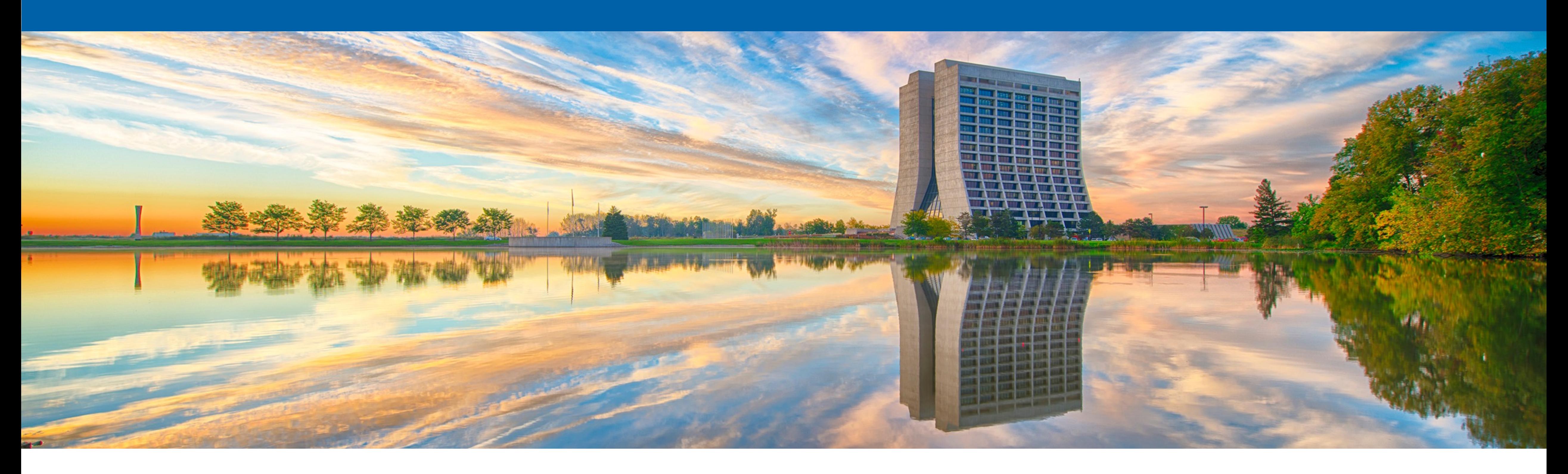

### **Running g4NuMI simulation on NuMiX nodes (A Newcomer's Guide)**

Sudeshna Ganguly 02/25/2021

### **EXPERIMING CONTROV** Science

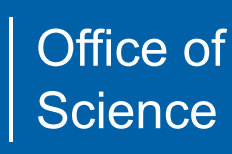

### **•Aim: Check out g4numi code Build g4numi on NuMI-X node Run g4numi : generate large flux samples on the grid Plot: plot histograms**

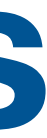

**• Setting up area on NuMI-X**  ssh -AKXY [sganguly@numixgpvm01.fnal.gov](mailto:sganguly@numixgpvm01.fnal.gov) pwd /nashome/s/sganguly

- g4NuMI: a Geant4 based simulation of the beamline
- To checkout the g4numi codes (under /nashome/s/sganguly)

source /cvmfs/larsoft.opensciencegrid.org/products/setup setup cmake v3\_17\_3 setup root v5\_34\_32 -q debug:e9:nu

git clone<ssh://p-numi-beam-sim@cdcvs.fnal.gov/cvs/projects/numi-beam-sim-g4numi>

- But to get the latest code:
- 

• Copy new target simulation & setup script to your /nashome area from either Nilay or Yiding (I copied from Nilay):

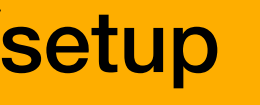

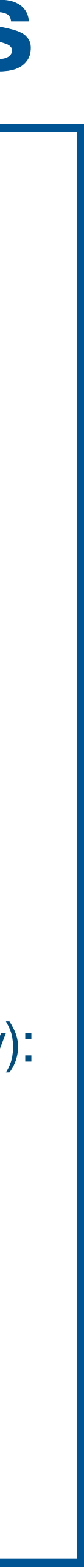

/nashome/n/nbostan/yiding\_new\_target

/nashome/n/nbostan/setup.sh

- cd **/nashome/s/sganguly/yiding\_new\_target/newtarget/g4numi**
- source setup\_beamsim.sh
- make clean
- make
- make
- setup jobsub\_client
- echo \$EXPERIMENT
	- minerva
- export EXPERIMENT=numix

Before submitting jobs on the grid: Note: scratch /pnfs area from which to send tar file (tarred up local area) to grid: CACHE\_PNFS\_AREA= "/pnfs/{EXPERIMENT}/scratch/users/{USER}/grid\_cache/".format(EXPERIMENT = os.getenv("EXPERIMENT")

- Test status of jobs:
	- <sup>4</sup> jobsub\_q --user sganguly -G fermilab

I had to first create these areas under /scratch:

- mkdir -p /pnfs/numix/scratch/users/sganguly/
- mkdir -p /pnfs/numix/persistent/users/sganguly/grid\_cache
- Submit jobs on the grid:
	- **me000z200i --n\_jobs 100**

**python ProcessG4NuMI.py --pot 500000 --outdir /pnfs/numix/persistent/users/sganguly/highstat --beamconfig** 

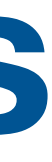

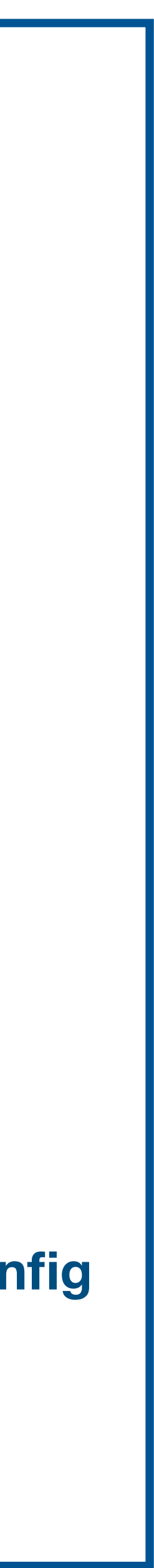

me000z200i means Medium Energy Configuration and 200 kA Horn Current

- Parameters chosen to run the simulation (**what I understood by looking at the macro file**):
- POT : 500000 per job
- Njobs: 100
- Total: 5X10^7
- ME configuration
- Horn current : 200 kA
- Optimized target configuration

```
NUMBER_OF_FINS = 48 #default ME 
DISTANCE_BETWEEN_FINS = 0.5 #mm 
BUDAL_MONITOR_ME_POSITION = 0 #mm 
WIDTH_ME_FIN = 9.0 #mm 
WINGED_FIN_ID1 = 1 
WINGED_FIN_ID2 = 2 
WINGED_FIN_ID3 = 3 
WINGED_FIN_ID4 = 4
```
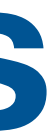

- Output files written here: /pnfs/numix/persistent/users/sganguly/
- No of root files = No. of log files = No. of jobs
- Log files have details of the macro content

======== MACRO CONTENT ========

#This is an template macro to create ME G4numi files. #v1.1.2.7 of this file contains all of the ME defaults #as of 2017/11.

#The "BeamConfig" option has been depreciated in the ME. #It can/should be used to change horn current but not # (not target Z position. Use targetPosition for that).

/control/suppressAbortion 2 /NuMI/run/DebugLevel 0 /NuMI/run/useNuBeam true /NuMI/run/useNImpWeight true /NuMI/det/RunPeriod 0

…..

……

. . . . . . .

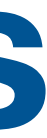

- Output root files have:
	- dk2nuTree
	- dkmetaTree
- Dk2nu ntuple is essentially a list of neutrinos that are created by beam simulation

**A class that defines the "dk2nu" object used as the primary**

 **\* branch for a TTree for the output of neutrino flux simulations**

 **\* such as g4numi, g4numi\_flugg, etc** 

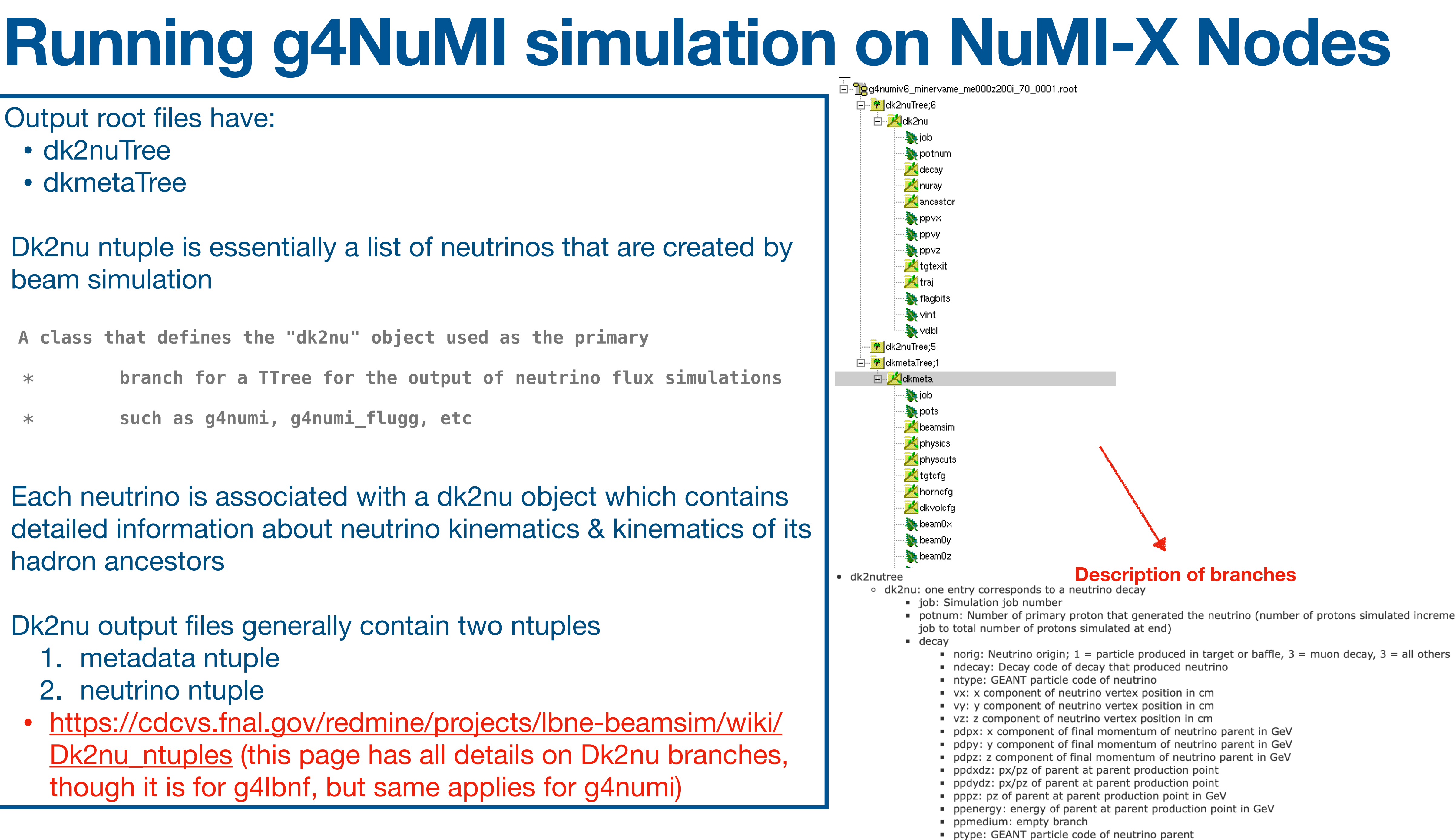

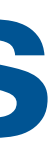

- Each neutrino is associated with a dk2nu object which contains detailed information about neutrino kinematics & kinematics of its hadron ancestors
- Dk2nu output files generally contain two ntuples
	- 1. metadata ntuple
	- 2. neutrino ntuple
	- [https://cdcvs.fnal.gov/redmine/projects/lbne-beamsim/wiki/](https://cdcvs.fnal.gov/redmine/projects/lbne-beamsim/wiki/Dk2nu_ntuples) [Dk2nu\\_ntuples](https://cdcvs.fnal.gov/redmine/projects/lbne-beamsim/wiki/Dk2nu_ntuples) (this page has all details on Dk2nu branches, though it is for g4lbnf, but same applies for g4numi)

### **Running g4NuMI simulation on NuMI-X Nodes** • An example of how to plot quantities from a g4numi dk2nu ntuple can be found here (Nilay's test macro in root): /nashome/s/sganguly/clean\_backup\_g4numi/g4numi/ana\_scripts/test.C • Note: Before running root in this area, I had to do these: • start a new terminal • pwd • /nashome/s/sganguly • . setup.sh • cd /nashome/s/sganguly/clean\_backup\_g4numi/g4numi/ana\_scripts/ Run script with: root -I test.C #v<sub>=</sub> / [m<sup>2</sup>] / POT / 100 [MeV]<br>= 350<br>= 250<br>200  $if(Ntype == 14)$  hNenergyNsecpiondecayneut\_nova->Fill(energy\_nova,(NWtNear\_nova \* Nimpwt)/3.1416); } dk2nuTree->GetLeaf("nuray.e"))->GetValue(3) dk2nuTree->GetLeaf("nuray.wgt"))-<br>
dk2nuTree->GetLeaf("nuray.E"))->GetValue(3) >GetValue(3) A vector of neutrino energies in GeV, dk2nuTree->GetLeaf("decay.nimpwt")) corresponding to each of the locations >GetValue(); specified in the metadata ntuple  $150<sup>1</sup>$  $Location = 3 : Nova near detector$  $100<sub>1</sub>$

6

7

8

50

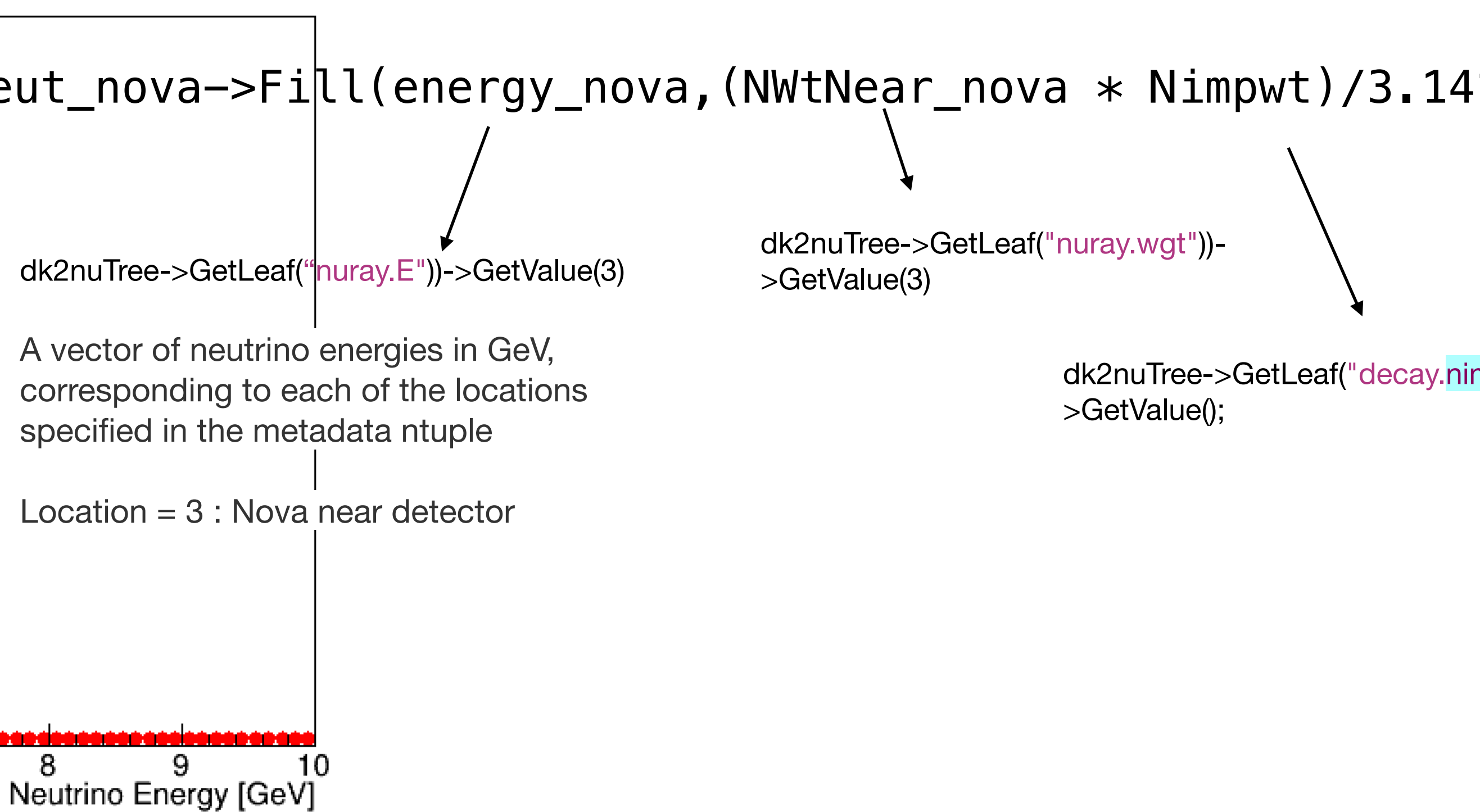

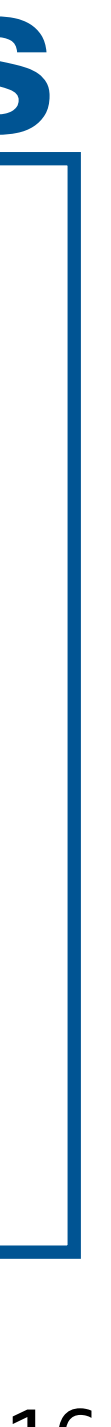

For python lovers, I've added a script here: /nashome/s/sganguly/clean\_backup\_g4numi/g4numi/ana\_scripts/

- An example of how to plot quantities from a g4numi dk2nu ntuple can be found here: plottingExample.py
- Note: Before running python in this area, I had to do these:
	- start a new terminal
	- pwd
	- /nashome/s/sganguly
	- . setup.sh
	- cd /nashome/s/sganguly/clean\_backup\_g4numi/g4numi/ana\_scripts/
- Run script with: python plottingExample.py

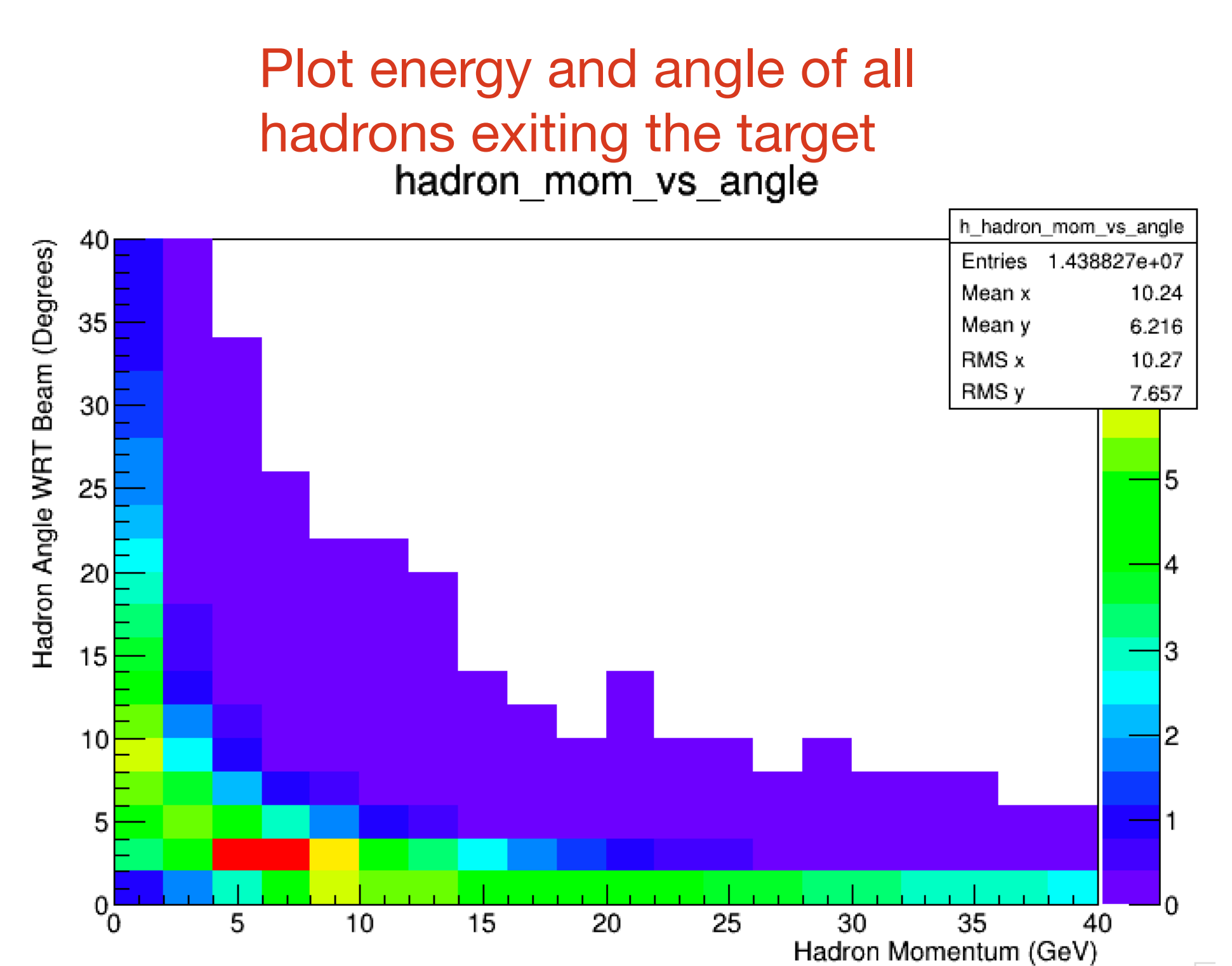

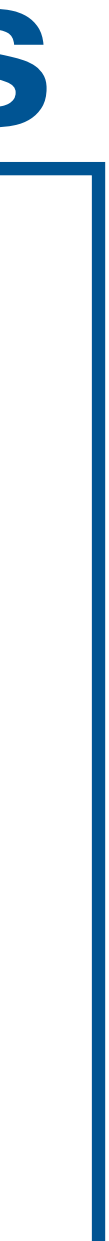

Plot un-oscillated flux of muon neutrinos at Nova near detector versus energy

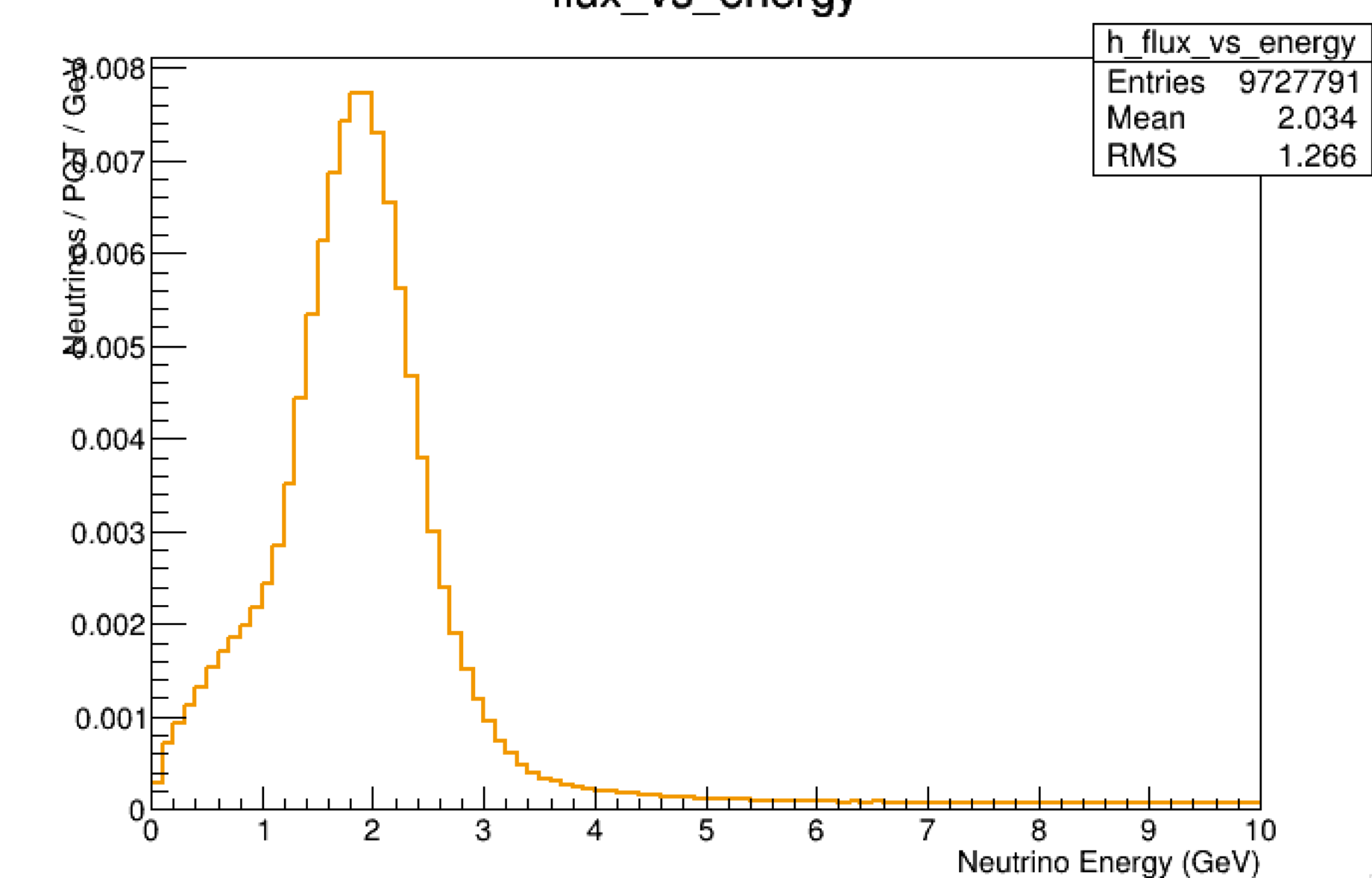

flux\_vs\_energy

### **Run g4NuMI simulation+ Muon Monitor Simulation**

- Parameters chosen to run the simulation POT : 500000 per job
- Njobs: 100
- Total: 5X10^7
- ME configuration
- Horn current : 200 kA
- Optimized target configuration

```
NUMBER_OF_FINS = 48 #default ME 
DISTANCE_BETWEEN_FINS = 0.5 #mm 
BUDAL_MONITOR_ME_POSITION = 0 #mm 
WIDTH_ME_FIN = 9.0 #mm 
WINGED_FIN_ID1 = 1 
WINGED_FIN_ID2 = 2 
WINGED_FIN_ID3 = 3 
WINGED_FIN_ID4 = 4
```
This default version has gdml files with hadron absorbers

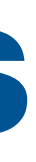

- cd **/nashome/s/sganguly/clean\_backup\_g4numi/g4numi (Copied from Yiding)**
- source setup\_beamsim.sh
- make clean
- make
- make
- setup jobsub\_client
- echo \$EXPERIMENT
	- minerva
- export EXPERIMENT=numix
- Submit jobs on the grid:
	- **beamconfig me000z200i --n\_jobs 100**

**python ProcessG4NuMInu2mu.py --pot 100000 --outdir /pnfs/numix/persistent/users/sganguly/muonmonitor --**

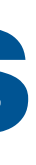

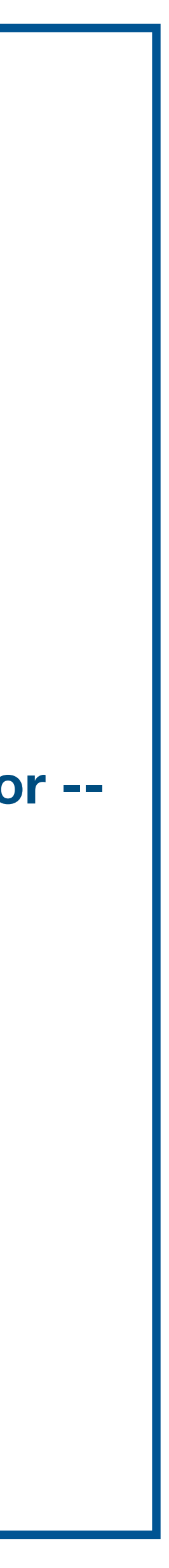

me000z200i means Medium Energy Configuration and 200 kA Horn Current

• Test status of jobs:

o jobsub\_q --user sganguly -G fermilab

### • Note:

After submitting jobs, I was getting this error:

ERROR:User authorization has failed: --group 'numix' not found. To solve: In the ProcessG4NuMI.py script, changed the group to be fermilab submit\_command = ("jobsub\_submit {GRID} {MEMORY} -N {NJOBS} -d G4NUMI {OUTDIR} " "-G fermilab "

### **Run g4NuMI simulation+ Muon Monitor Simulation**

In ProcessG4NuMInu2mu.py script, above 3 steps are already being executed **• There is a page with muon monitor simulation information:**  [https://cdcvs.fnal.gov/redmine/projects/numi-beam-sim/wiki/Muon\\_Monitor\\_Simulations](#page-12-0)

- Run script ProcessG4NuMInu2mu.py to run g4numi and muon monitor simulation at one go
- This script:
	- Runs g4numi(nu mode) at first step
	- After getting dk2nu files from g4numi simulation, runs script in dk2nu\_local: ./dk2nu\_local/bin/nu2mubatch
	- **This script gets pion information from dk2nu and generates muons**
	- /macros/template\_muon.mac

• Runs g4numi(muon Input mode) using those muons from nu2mubatch. Macro from here:

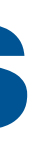

### <span id="page-12-0"></span>**Output files written here: /pnfs/numix/persistent/users/sganguly/muonmonitor**  • Generated 2 types of root files: • g4numiv6\_minervame\_me000z200i\_\*.root dk2nu ntuples • hadmmNtuple\_me000z200i\_\*.root. muon monitor ntuples **• Inside /nashome/s/sganguly/clean\_backup\_g4numi/g4numi/ana\_scripts: python script by Yiding: run\_anatuples.py • Used that to take a quick look inside muon monitor ntuples**  • Note: Before running python script, I had to do these: • start a new terminal • pwd • /nashome/s/sganguly • source /cvmfs/[minerva.opensciencegrid.org/minerva/software\\_releases/v22r1p1/setup.sh](http://minerva.opensciencegrid.org/minerva/software_releases/v22r1p1/setup.sh) • cd /nashome/s/sganguly/clean\_backup\_g4numi/g4numi/ana\_scripts • make clean • make • Run script with: python run\_anatuples.py

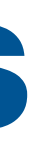

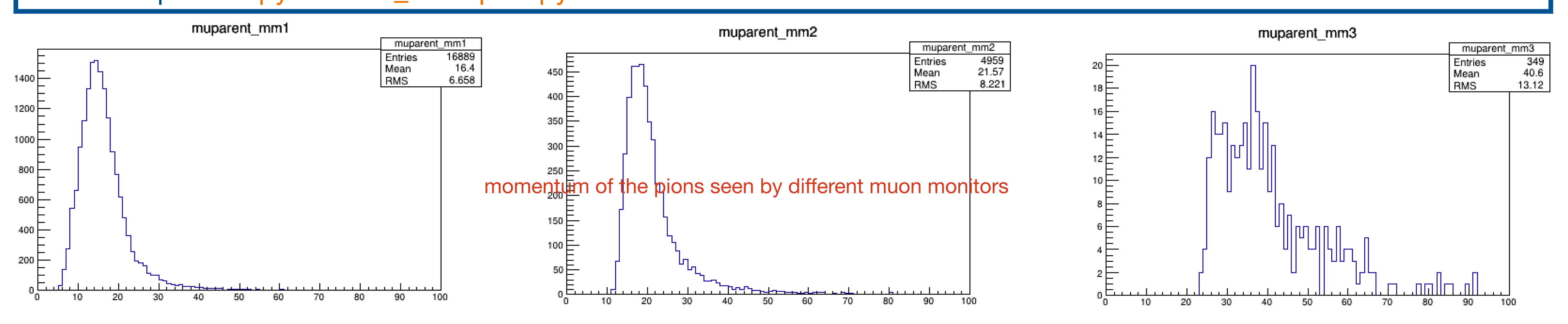

### **Next step:**

**• Related to this topic is what Katsuya suggested: perform a systematic study to find correlation among individual pixel of MM with a specific physics condition ~ might give us a better handle** 

- Create large simulation samples for different target status to find out correlations b/w target **incidents and Muon Monitor observations** 
	- **on how many POTs to be generated**
- **• In terms of documentation:** 
	- **• Add description of mm ntuples**
	- **these simulations on NuMI-X**

**• Create/update wiki with latest instructions from these slides, for people who would want to run** 

**Big thanks to Nilay and Yiding for sharing your knowledge!**

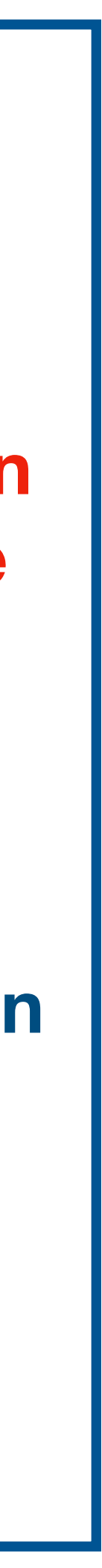